1) Visit the [Reallusion](https://www.reallusion.com/voucher/default.html?type=1) [website](https://www.reallusion.com/voucher/default.html?type=1) to begin the process of redeeming your key. Please note that you can return to this link at any point to redeem a new key after account creation.

2) Sign in or create your Reallusion account:

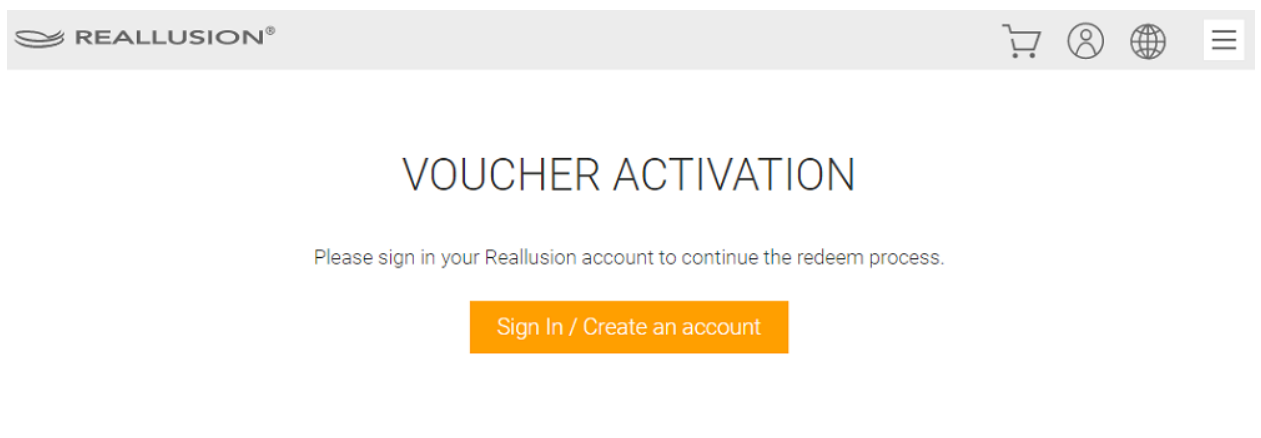

a. If you do not already have an account, click "Create an Account".

## Member Login

With a Reallusion account you will be able to shop in all stores and take advantage of the many free member benefits. You will also be able to participate in the Reallusion community.

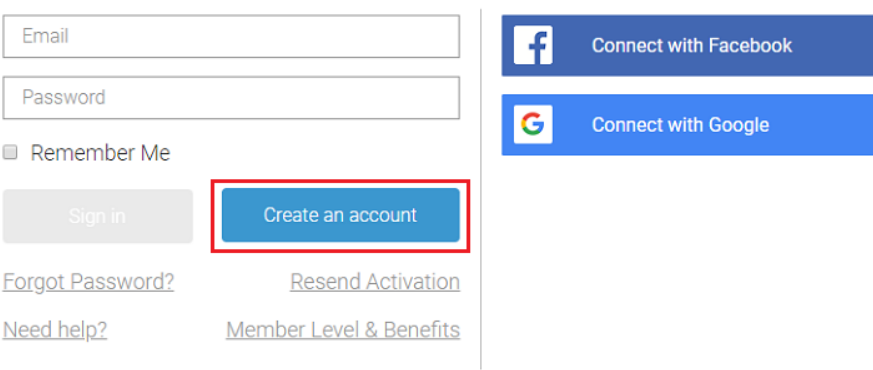

b. You will be informed that you will need to activate your account to proceed. Note: If you are not receiving your activation for your account you can resend it or change the email address from this page. If you are still not receiving the email please reach out to Reallusion's

#### [Support](https://www.reallusion.com/CustomerSupport/User/FAQList.html) [team:](https://www.reallusion.com/CustomerSupport/User/FAQList.html)

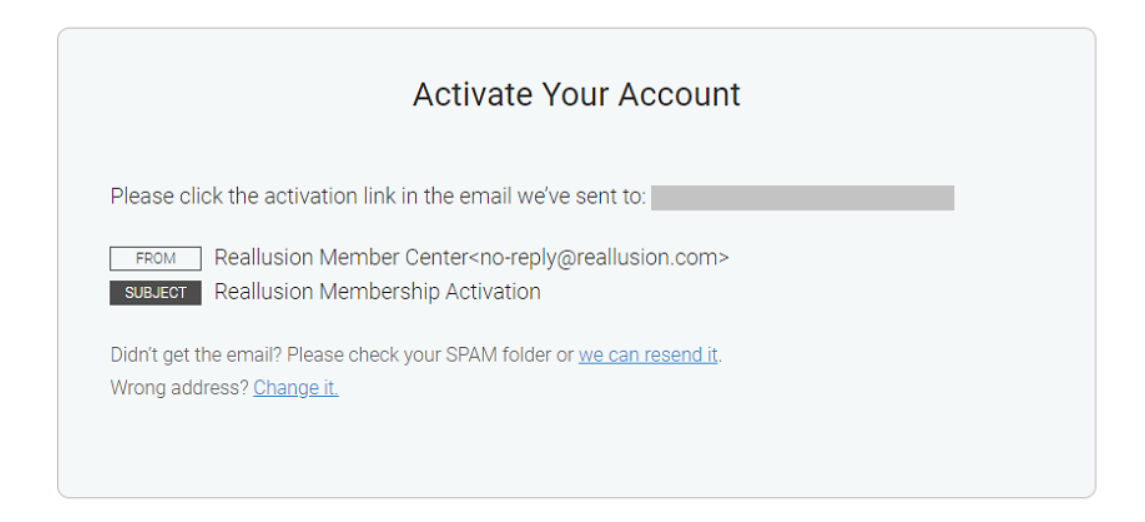

c. Locate the email and "Complete Your Registration":

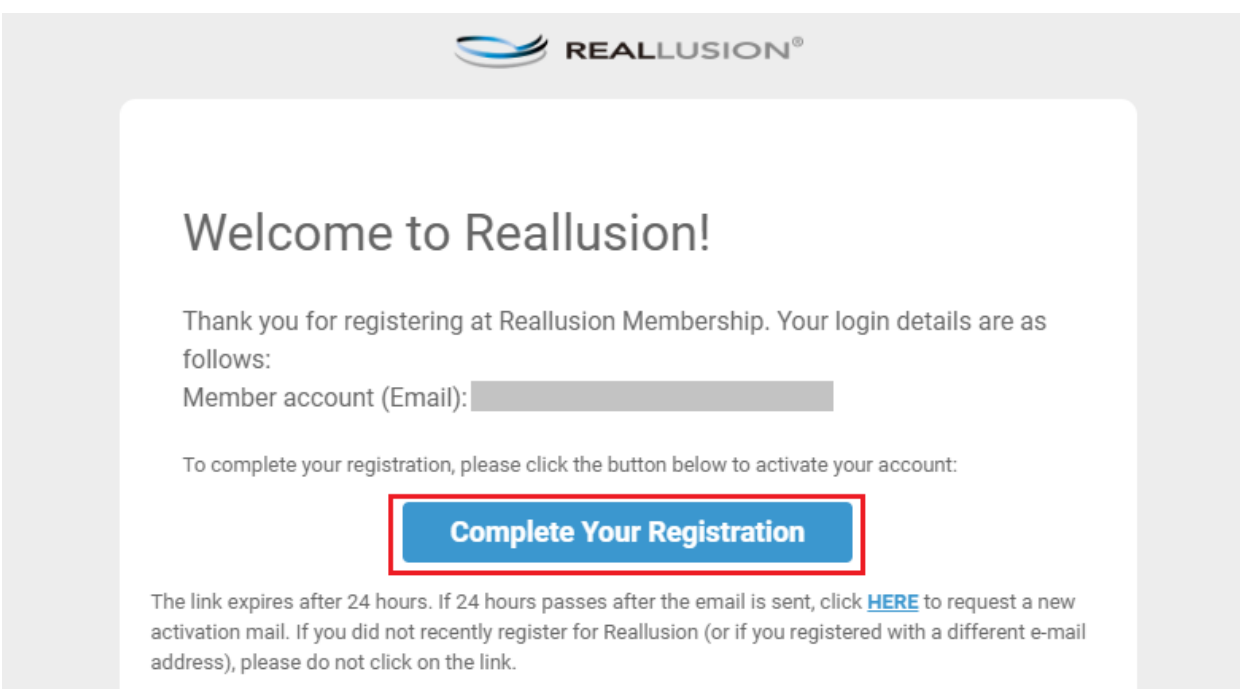

d. You will be routed to a new page confirming your activation where you can click the "OK" to precede with redeeming your voucher:

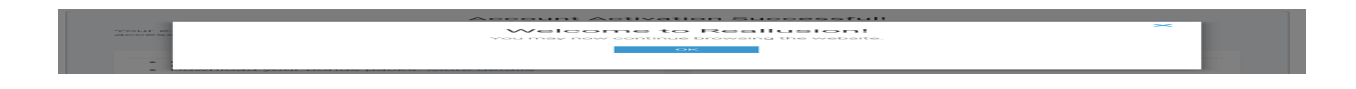

3) Locate the key from your purchase on your StackSocial download page to use in the next activation step.

4) Enter your voucher code over at the [Reallusion](https://www.reallusion.com/voucher/default.html?type=1) [Voucher](https://www.reallusion.com/voucher/default.html?type=1) [Activation](https://www.reallusion.com/voucher/default.html?type=1) page and click "Activate":

### **VOUCHER ACTIVATION** Enter the voucher code to activate the Product to below member account. Member account: Voucher Code: Activate I acknowledge that I have read, understand, and agree to Reallusion AP EULA and Content EULA.

Note: Make sure the box is clicked after you read the provided EULAs.

5) You will see the product successfully activated here! Click "Download Now" to download your product.

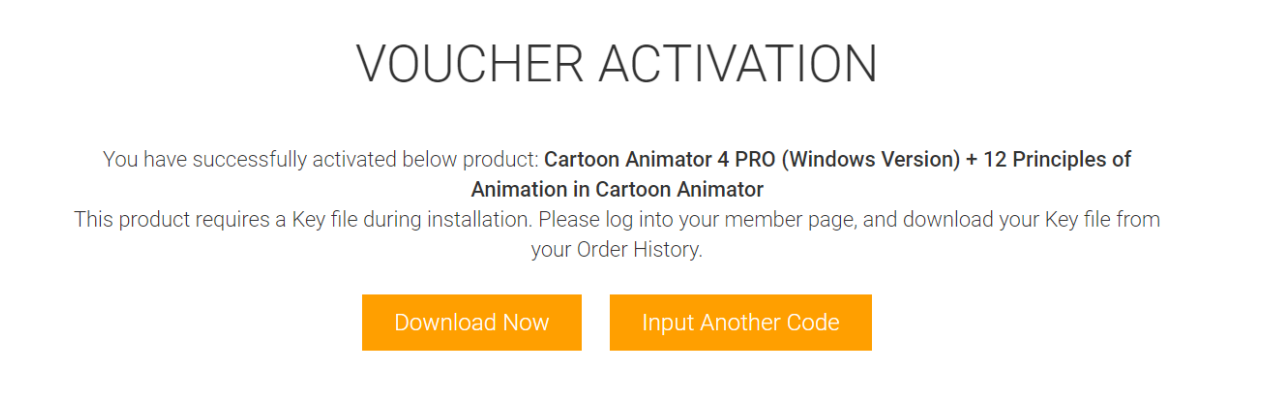

6) Clicking "Download Now" will link you to your "Order History". Click "View details" to access the download links:

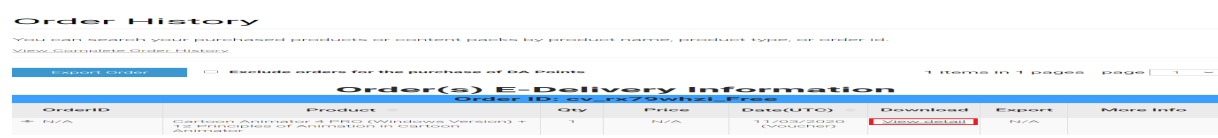

7) Click "Download" to view the Cartoon Animator 4 PRO product information, including installer and bonus download links and serial numbers (if available):

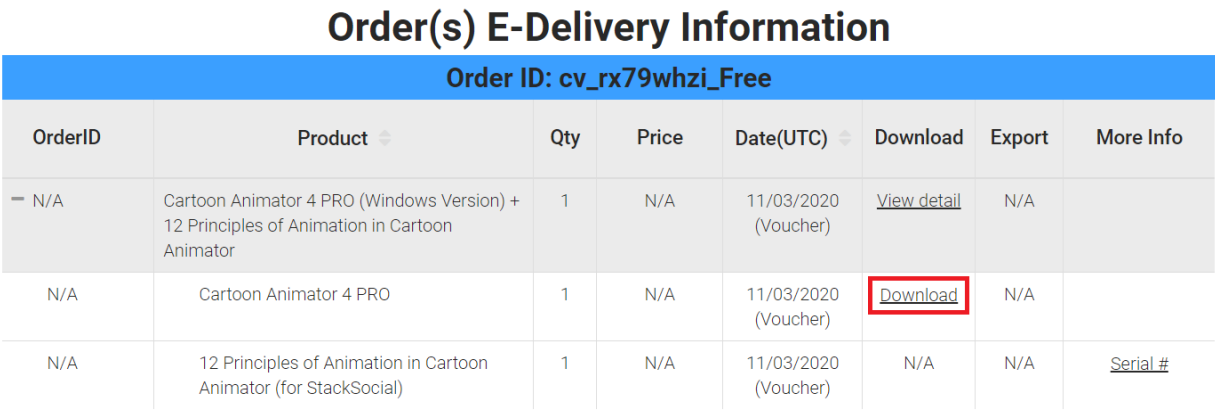

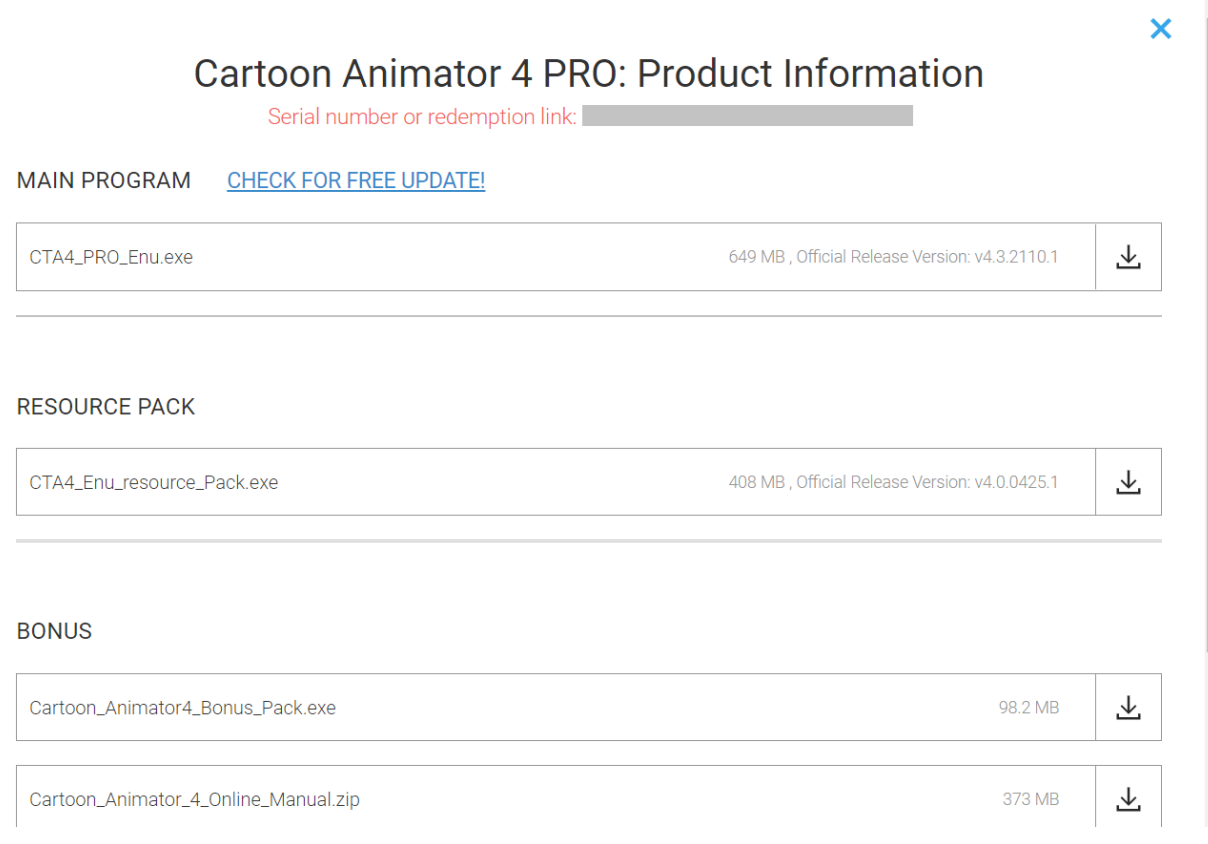

#### [registration](https://www.reallusion.com/member/#/) [page](https://www.reallusion.com/member/#/) for your Reallusion account:

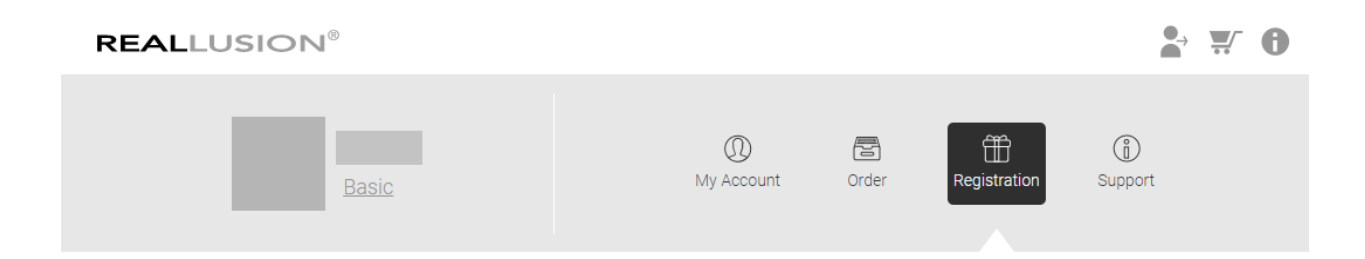

9) Scrolling down to the bottom of this page will reveal the products you have tied to your account. Clicking the "Resend" button under the Serial Number column will prompt you to input your Reallusion account password.

# Register Product & Download Patch/Bonus

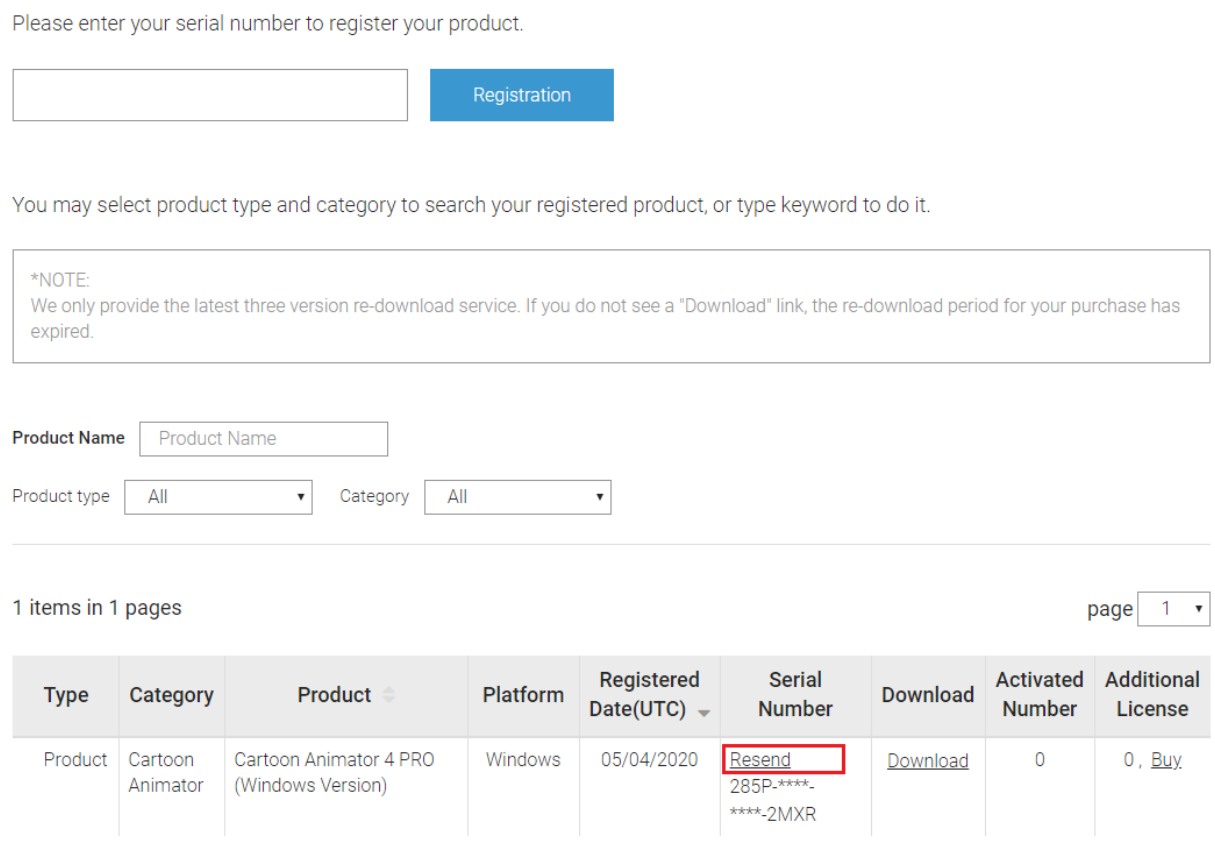

10) Once you have successfully submitted your Reallusion account

password, your key will be revealed.

11) You can input this key when prompted during installation.

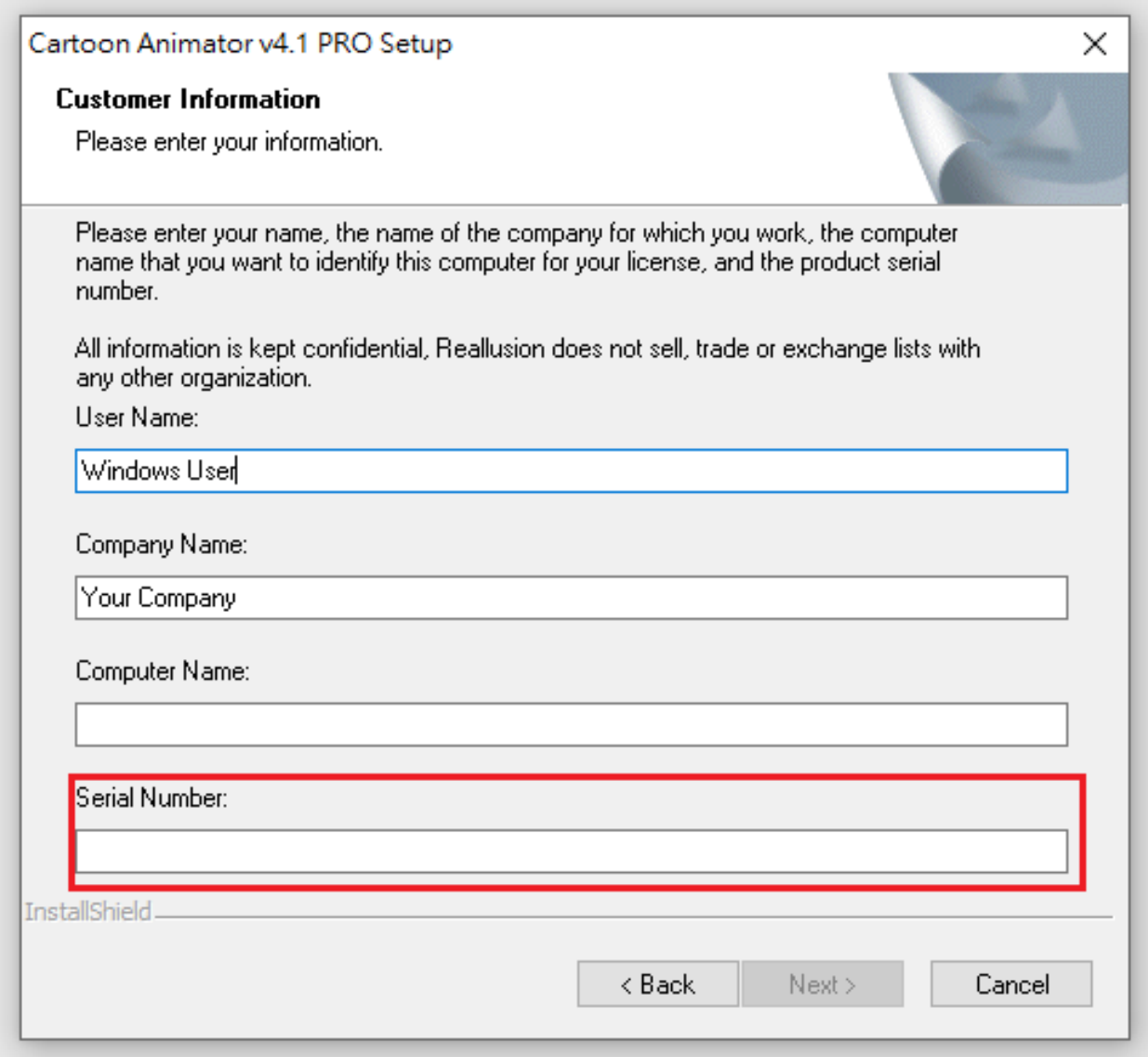

\*Important: [How](https://kb.reallusion.com/General/52861/How-to-fix-Reallusion-Program-cant-be-opened-because-Apple-cannot-check-it-for-malicious-software-error) [to](https://kb.reallusion.com/General/52861/How-to-fix-Reallusion-Program-cant-be-opened-because-Apple-cannot-check-it-for-malicious-software-error) [fix](https://kb.reallusion.com/General/52861/How-to-fix-Reallusion-Program-cant-be-opened-because-Apple-cannot-check-it-for-malicious-software-error) ["\[Reallusion](https://kb.reallusion.com/General/52861/How-to-fix-Reallusion-Program-cant-be-opened-because-Apple-cannot-check-it-for-malicious-software-error) [Program\]](https://kb.reallusion.com/General/52861/How-to-fix-Reallusion-Program-cant-be-opened-because-Apple-cannot-check-it-for-malicious-software-error) [can't](https://kb.reallusion.com/General/52861/How-to-fix-Reallusion-Program-cant-be-opened-because-Apple-cannot-check-it-for-malicious-software-error) [be](https://kb.reallusion.com/General/52861/How-to-fix-Reallusion-Program-cant-be-opened-because-Apple-cannot-check-it-for-malicious-software-error) [opened](https://kb.reallusion.com/General/52861/How-to-fix-Reallusion-Program-cant-be-opened-because-Apple-cannot-check-it-for-malicious-software-error) [because](https://kb.reallusion.com/General/52861/How-to-fix-Reallusion-Program-cant-be-opened-because-Apple-cannot-check-it-for-malicious-software-error) [Apple](https://kb.reallusion.com/General/52861/How-to-fix-Reallusion-Program-cant-be-opened-because-Apple-cannot-check-it-for-malicious-software-error) [cannot](https://kb.reallusion.com/General/52861/How-to-fix-Reallusion-Program-cant-be-opened-because-Apple-cannot-check-it-for-malicious-software-error) [check](https://kb.reallusion.com/General/52861/How-to-fix-Reallusion-Program-cant-be-opened-because-Apple-cannot-check-it-for-malicious-software-error) [it](https://kb.reallusion.com/General/52861/How-to-fix-Reallusion-Program-cant-be-opened-because-Apple-cannot-check-it-for-malicious-software-error) [for](https://kb.reallusion.com/General/52861/How-to-fix-Reallusion-Program-cant-be-opened-because-Apple-cannot-check-it-for-malicious-software-error) [malicious](https://kb.reallusion.com/General/52861/How-to-fix-Reallusion-Program-cant-be-opened-because-Apple-cannot-check-it-for-malicious-software-error) [software"](https://kb.reallusion.com/General/52861/How-to-fix-Reallusion-Program-cant-be-opened-because-Apple-cannot-check-it-for-malicious-software-error) [error](https://kb.reallusion.com/General/52861/How-to-fix-Reallusion-Program-cant-be-opened-because-Apple-cannot-check-it-for-malicious-software-error)?

Please reach out to [Reallusion's](https://www.reallusion.com/CustomerSupport/User/FAQList.html) [Technical](https://www.reallusion.com/CustomerSupport/User/FAQList.html) [Support](https://www.reallusion.com/CustomerSupport/User/FAQList.html) [team](https://www.reallusion.com/CustomerSupport/User/FAQList.html) for any technical issues with these programs.

12) Go back to "Order History" to view the 12 Principles of Animation in Cartoon Animator Bundle information:

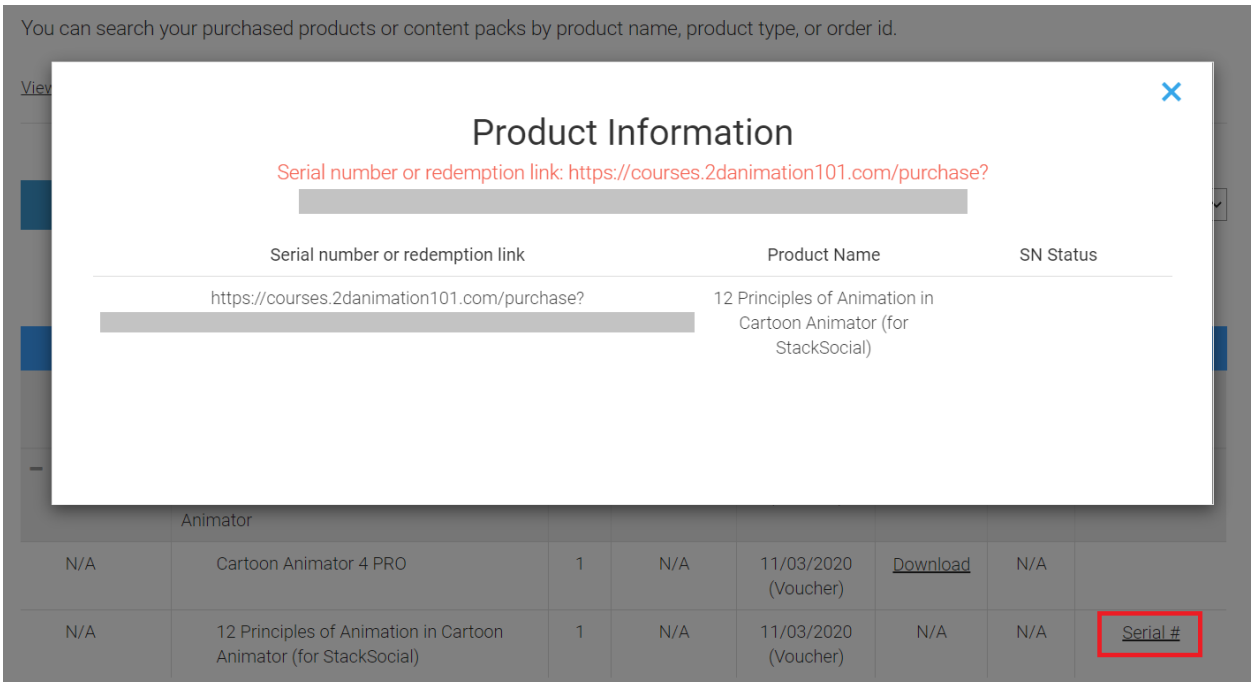

13) Copy the URL and open it with a new browser window. It will lead you to Animation 101 Website to create an account to view the training courses:

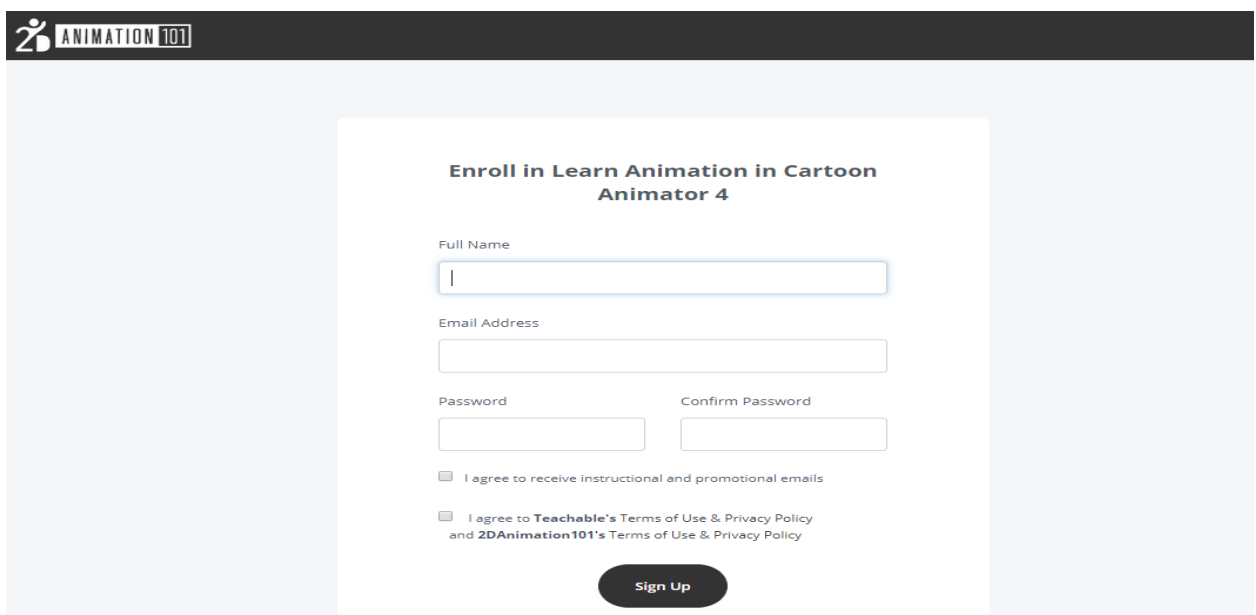

StackSocial Software Bundle Redemption Instructions

Reallusion FAQ https://kb.reallusion.com/Purchase/52890/StackSocial-Software-Bundle-Redemption-Instructions